THE SPECIFICATIONS AND INFORMATION REGARDING THE PRODUCTS IN THIS MANUAL ARE SUBJECT TO CHANGE WITHOUT NOTICE. ALL STATEMENTS, INFORMATION, AND RECOMMENDATIONS IN THIS MANUAL ARE BELIEVED TO BE ACCURATE BUT ARE PRESENTED WITHOUT

Contents

L

**Guidelines and Limitations** 

L

Contents

Filtering Networks in RIP 22-5 Redistributing Routes into the RIP Routing Process 22-6 Configuring RIP Send/Receive Version on an Interface 22-7 Enabling RIP Authentication 22-8 Monitoring RIP 22-8

Contents

L

Γ

Configuring ISAKMP 61-2 ISAKMP Overview 61-2 Configuring ISAKMP Policies

Configuring Interfaces 66-3 Configuring ISAKMP Policy and Enabling ISAKMP on the Outside Interface 66-4 Configuring an Address Pool 66-5 Adding a User 66-5 Creating a Transform Set 66-6 Defining a Tunnel Group 66-6 Creating a Dynamic Crypto Map 66-7 Creating a Crypto Map Entry to Use the Dynamic Crypto Map 66-8 Saving the Security Appliance Configuration 66-9 Configuration Examples for Remote Access IPsec VPNs 66-9 Feature History for Remote Access IPsec VPNs 66-10

## CHAPTER 67 Configuring Network Admission Control 67-1

Overview **67-1** Uses, Requirements, and Limitations **67-2** Viewing the NAC Policies on the Security AppWi 66-96

L

Configuring Support for Proxy Servers71-6Configuring SSL/TLS Encryption Protocols71-7

L

Γ

L

I

■,

Γ

Shared license for SSL

I

I

CHAPTER

```
dhcpd address 192.168.1.2-192.168.1.254 management
dhcpd lease 3600
dhcpd ping_timeout 750
dhcpd enable management
```

## Accessing the Command-Line Interface

l

I

CHAPTER

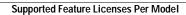

 Table 3-7
 ASA 5585-X Adaptive Security 0/T1Gpliance License Features

ASA 5585-X

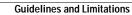

Temporary Flash Activation Key: 0xcb0367ce 0x700dd51d 0xd57b98e3 0x6ebcf553 0x0b058aac

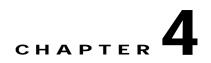

## **Configuring the Transparent or Routed Firewall**

## Information About Routed Firewall Mode

In routed mode, the ASA is considered to be a router hop in the network. It can use OSPF or RIP (in

I

## Setting the MAC Address Timeout

The default timeout value for dynamic MAC address table entries is 5 minutes, but you can change the

I

CHAPTER

l

I

I

5-7

I

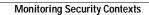

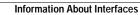

₽,

Γ

Context Mode Guidelines In-9(a2)9 7s

See the "Enabling Jumbo Frame Support (ASA 5580 and 5585-X)" section for a description of the

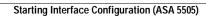

```
hostname(config-if)# nameif backup-isp
hostname(config-if)# security-level 50
hostname(config-if)# ip address 10.1.2.1 255.255.255.0
hostname(config-if)# no shutdown
hostname(config-if)# failover lan faillink vlan500
hostname(config)# failover interface ip faillink 10.4.1.1 255.255.255.0 standby 10.4.1.2
255.255.255.0
```

hostname(config)# interface ethernet 0/0
hostname(config-if)#hfafdompdetfanafaahd)fkJv5aff304 1 Tf10.909 0 Tmno shutdownhostname(config-if)#

## Task Flow for Completing Interface Configuration

Step 1 Complete the procedures in the "Starting Interface Configuration (ASA 5510 and Higher)" section on page 6-8 or the

Γ

### **Detailed Steps**

What to Do Next

(Optional) Configure IPv6 addressing. See the "Configuring IPv6 Addressing" section on page 6-27

## **Configuring IPv6 Addressing**

#### **Detailed Steps**

#### Command

Purpose

Step 1 Do one of the following:

ipv6 address autoconfig

Example:

hostname(config-if)# ipv6 address
autoconfig

# **Monitoring Interfaces**

To monitor interfaces, enter one of the following commands:

I

I

CHAPTER

**Detailed Steps** 

CHAPTER

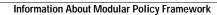

₽

I

For example, if HTTP traffic matches a policy on the inside interface to inspect HTTP traffic, and you

I

```
policy-map type inspect ftp ftp
  class ftp3
    log
    class ftp2
    log
    class ftp1
    log
```

## **Detailed Steps**

Step 1

₽

₽

## Allowing Broadcast and Multicast Traffic through the Transparent Firewall

In routed firewall mode, broadcast and multicast traffic is blocked even if you allow it in an access list,

IPv6 Guidelines

IPv6 is supported.

## Adding Remarks to Access Lists

You can include remarks about entries in any access list, including extended, EtherType, IPv6, standard,

CHAPTER

I

• IPv6 Guidelines, page 13-2

Γ

CHAPTER

### **Firewall Mode Guidelines**

Supported in routed and transparent firewall mode.

### **IPv6 Guidelines**

Supports IPv6.

•

### Additional Guidelines and Limitations

The following guidelines and limitations apply to Webtype access lists:

## Adding Remarks to Access Lists

➡

Γ

I

Γ

You only need to specify the admin object group in your ACE as follows:

hostname (config)# access-list ACL\_IN extended permit ip object-group admin host
209.165.201.29

### Feature History for Object Groups

Table 16-1 lists the release history for this feature.

# Using Object Groups with Access Lists

Γ

Γ

CHAPTER

➡

Γ

The smaller the administrative distance value, the more preference is given to the protanted, gf h o 88 i v r t (8) - 1

CHAPTER

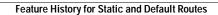

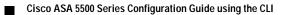

CHAPTER

Γ

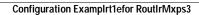

## **Guidelines and Limitations**

Γ

### Generating a Default Route

You can force an autonomous system boundary router to generate a default route into an OSPF routing domain. Whenever you specifically configure redistri

# Configuration Example for OSPF

**Step 7** Show the results of your OSPF configuration (optional):

RIP routers maintain only the best route (the route with the lowest metric value) to a destination. After updating its routing table, the router immediately begins transmitting routing updates to inform other network routers of the change. These updates are sent independently of the regularly scheduled updates that RIP routers send.

### **RIP Routing Metric**

RIP uses a single routing metric (hop count) to measure the distance between the source and a destination network. Each hop in a path from source to destination is assigned a hop count value, which is typically 1. When a router receives a routing update that contains a new or changed destination network entry, the router adds 1 to the metric value indicated in the update and enters the network in the routing table. The IP address of the sender is used as the next hop.

#### **RIP Stability Features**

RIP prevents routing loops from continuing indefinitely by improm cni22ena(e) he

┍

ConfiguringgteAddur

Γ

Γ

Γ

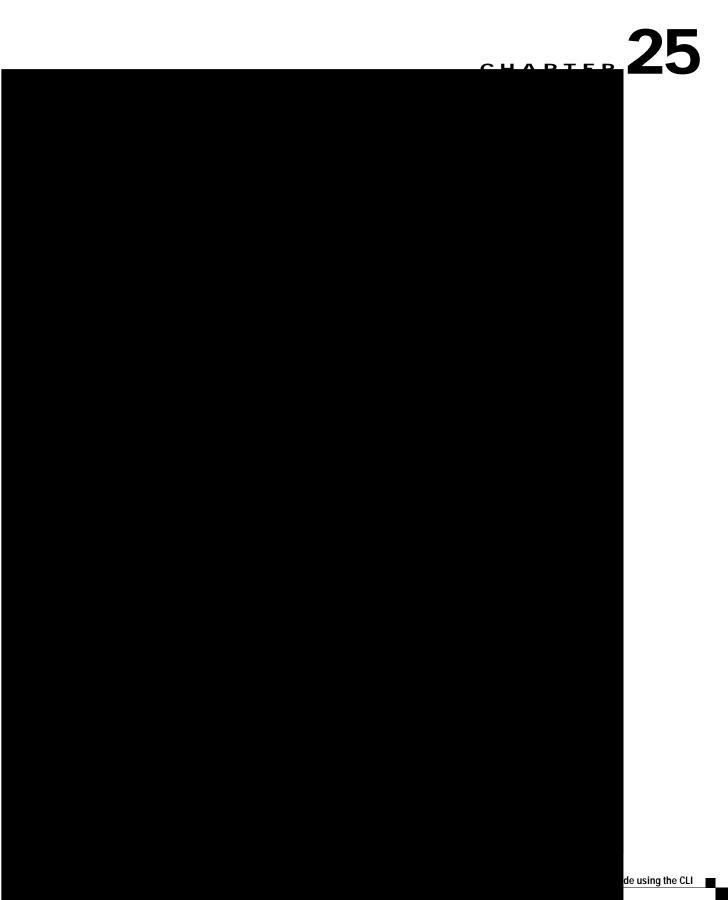

• Whether or not an interface transmits router advertisement messages.

Unless otherwise noted, the router advertisement message settings are specific to an interface and are

I

Γ

I

Γ

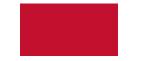

CHAPTER

• You can use private addresses on your inside networks. Private addresses are not routable on the Internet. See the "Private Networkssion on page C-2

Figure 26-1 NAT Example: Routed Mode

alSecteth(erato))&wside)dllrg0.1.01 255.255.255.0ET\_4 15Tf0.0-00.90 030327d[( Nhostnameconfig(1)3)# J/T1\_4 1

I

Γ

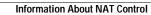

CHAPTER

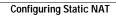

## Example of Overlapping Networks

In Figure 28-2

CHAPTER

I

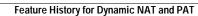

Γ

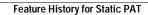

# CHAPTER 31

## **Bypassing NAT**

If you enable NAT control, then inside hosts must match a NAT rule when accessing outside hosts. You might want to bypass NAT when you enable NAT control so that local IP addresses appear untranslated.

### **Configuring Identity NAT**

To configure identity NAT, enter the following command:

Command

Purpose

I

#### Guidelines and Limitations for NAT Exemption

This section includes the guidelines and limitations for this feature:

Γ

ΙС

#### Failover Interface Speed for Stateful Links

If you use the failover link as the Stateful Failover link, you should use the fastest Ethernet interface available. If you experience performance problems on that interface, consider dedicating a separate interface for the Stateful Failover interface.

Use the following failover interface speed guidelines for the adaptive security appliances:

- Cisco ASA 5510
  - Stateful link speed can be 100 \_vAA14(e)-158(r)-116(at)4(e)-158(3(at)8()12(St)-6(adel 15(F)074-6(n)-100(Adel 15(F)074-6(n)-100(Adel 15(

ereg 48nowit oc7(rs,Hiuo)90T5(6ng 48a do)9itabo6n c78noa ail6cuc7(rs,Hity 716np 71p 71li)1.48n29c2( Te f( ))-1l4

Γ

```
access-list id ethertype deny bpdu
access-group id in interface inside_name
access-group
```

CHAPTER

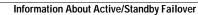

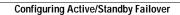

**Detailed Steps** 

Command

Purpose

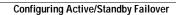

## Prerequisites for Active/Active Failover

Step 5 failover interface ip if\_name 897013392

Γ

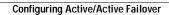

Γ

34-19

(See Figure 35-1.) See the "IP Addresses Used for Access Lists When You Use NAT" section on page 10-3 for information about NAT and IP addresses. The outbound access list prevents any other hosts from reaching the outside network.

Figure 35-1 Outbound Access List

See the following commands for this example:

hostname(config)# access-list OUTSIDE extended permit tcp host 209.165.201.4

• If all of the functional entries (the permit and deny statements) are removed from an access list that is referenced by one or more

Γ

## AAA Server and Local Database Support

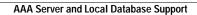

I

## **Configuring the Local Database**

This section describes how to manage users in the local database. You can use the local database for

This command enables management au.400 19(hu.40ob)-15urizDati(o)-3en uasersmaoo ysersmau.400 19(hu.40ea

hostname(config-aaa-server-host)#

I

## Using TACACS+ Authentication

CHAPTER

For authentication using the local database, you can use the

This command also enables support of administrative user privilege levels from RADIUS, which can be used in conjunction with local command privilege levels for command authorization. See the "Configuring Local Command Authorization" section on page 37-11 for more information.

37-17

CHAPTER

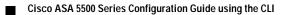

Γ

Γ

where *acl-set-name* 

## Information About ActiveX Filtering

## Feature History for Java Applet Filtering

Table 39-2

Γ

Γ

I

ΙС

CHAPTER

- *mapped\_ifc*—The name of the interface where you want the addresses to be mapped.
- *mapped-address*—The translated IP address of the web server.
- *real-address*—The real IP address of the web server.
- Step 2 Create an access list that permits traffic to the port that the web server listens to for HTTP requests. hostname(config)#

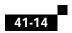

 Specify the FTP class map that you created in Step 3 by entering the following command: hostname(config-pmap)# class

The line beginning with RTP/RTCP: PA:9.641.641.640166pdats

## H.323 Inspection Overview

H.323 inspection provides support for H.323 compliant applications such as Cisco CallManager and VocalTec Gatekeeper. H.323 is a suite of protocols defined by the International Telecommunication

Γ

Where the

Γ

Γ

Skinny (SCCP) Inspection

## снартек 43

During connection negotiation time, a BIND PDU is sent from the client to the server. Once a successful

### **GTP Inspection Overview**

GPRS provides uninterrupted connectivity for mobile subscribers between GSM networks and corporate networks or the Internet. The GGSN is the interface between the GPRS wireless data network and other networks. The SGSN performs mobility, data session management, and data compression (See Figure 44-1).

## Configuring a GTP Inspection Policy Map for Additional Inspection Control

If you want to enforce additional parameters on GTP traffic, create and configure a GTP map. If you do not specify a map with the **inspect gtp** command, the ASA uses the default GTP map, which is preconfigured with the following default values:

- request-queue 200
- timeout gsn 0:30:00
- timeout pdp-context 0:32(0)-\$(:)2Tmo5m Tp 9pdp-contexted wmeg2(0)sTm61.96 0 0 9pl6 rh:0999: 0

Γ

Enter this command separately for each timeout.

The gsn keyword specifies the period of inactivity after which a GSN will be removed.

The **pdp-context** keyword specifies the maximum period of time allowed before beginning to receive the PDP context.

The request

Γ

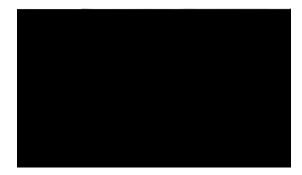

Γ

#### CHAPTER

The A

# Licensing for Cisco Unified Communications Proxy Features

The Cisco Unified Communications proxy features supported by the ASA require a Unified Communications Proxy license:

- Phone proxy
- TLS proxy for encrypted voice inspection
- •

Γ

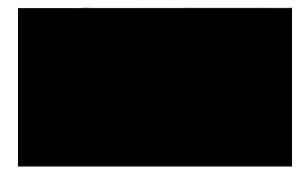

#### CHAPTER

I

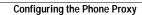

## Using an Exis

Step 2

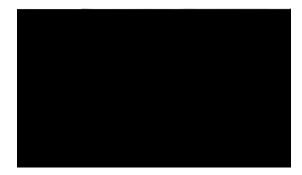

## CHAPTER

47-13

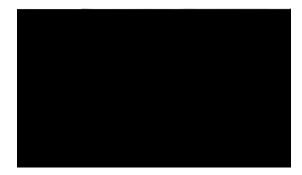

## CHAPTER

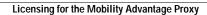

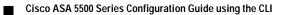

## What to Do Next

Once you have created the TLS proxy instance, enable it for MMP inspection. See

CHAPTER

Γ

I

Γ

I

## **Configuring Basic Threat Detection Statistics**

This section describes how to configure basic threat detection statistics, including enabling or disabling it and changing the default limits.

**Detailed Steps** 

Γ

The burst rate is calculated as the average rate every N seconds, where N

CHAPTER

CHAPTER

I

CHAPTER

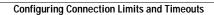

CHAPTER

I

54-9

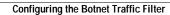

Γ

Step 3 (Optional)

show dynamic-filter reports infected-hosts
{max-connections | latest-active |
highest-threat | subnet ip\_address netmask
| all}

Generates reports about infected hosts. These reports contain detailed history about infected hosts, showing the correlation between infected hosts, visited malware sites, and malware ports. The **max-connections** keyword shows the 20 infected hosts with the most number of connections. The **latest-active** keyword shows the 20 hosts with the most recent activity. The **highest-threat** keyword shows the 20 hosts that connected to the malware sites with the highest threat level. The **subnet** keyword shows up to 20 hosts within the specified subnet. The **all** keyword shows all buffered infected-hosts information. This display might include thousands of entries. You might waory2(t)-5(o)-12e a. to

## Examples

The following is sample output from the **show dynamic-filter statistics** command:

```
hostname# show dynamic-filter statistics
Enabled on interface outside
Total conns classified 11, ingress 11, egress 0
Total whitelist classified 0, ingress 0, egress 0
Total greylist classified 0, dropped 0, ingress 0, egress 0
Total blacklist classified 11, dropped 5, ingress 11, egress 0
Enabled on interface inside
Total conns classified 1182, ingress 1182, egress 0
Total whitelist classified 3, ingress 3, egress 0
Total greylist classified 0, dropped 0, ingress 0, egress 0
Total blacklist classified 1179, dropped 1000, ingress 1179, egress 0
```

The following is sample output from the show dynamic-filter reports top malware-sites command:

hostname# show dynamic-filter reports top malware-sites Site Connections logged dropped Threat Level Category \_\_\_\_\_ 0 bad1.example.com (10.67.22.34) 11 2 Botnet 8 3 bad2.example.com (209.165.200.225) 8 Virus 6 3 6 bad1.cisco.example(10.131.36.158) Virus bad2.cisco.example(209.165.201.1) 2 2 3 Trojan

I

CHAPTER

For traffic shaping, a token bucket permits burstiness but bounds it. It guarantees that the burstiness is bounded so that the flow will never send faster than the token bucket capacity, divided by the time

I

## Examples

Example 55-1 Class Map Examples for VPN Traffic

In the following example9wiraffic

Example 55-2 Priority and Policing Example

CHAPTER

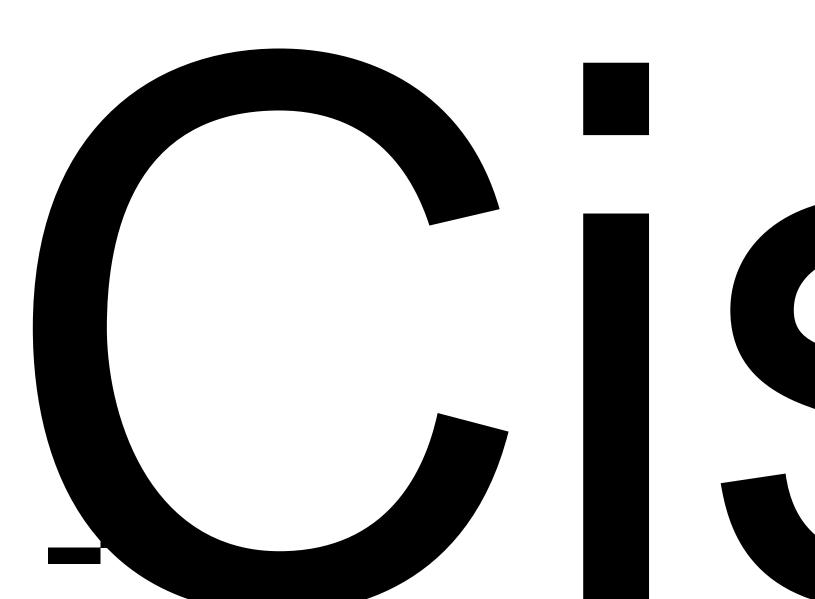

ΙС

## CHAPTER **59**

## Configuring the IPS Module

Γ

٦

## Feature History for the IPS Module

Table 59-1 lists the release history for this feature.

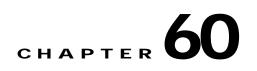

## Configuring the Content Security and Control Application on the CSC SSM

Γ

Γ

I

Γ

hostname(config)#

access-list access-list-name {deny | permit} ip source source-netmask destination
destination-netmask

Each ACL consists of one or more ACEs that have the same access-list-name. You create an ACL when you create its first ACE. The following command syntax creates or adds to an ACL:

<code>access-list</code> <code>access-list-name</code> {<code>deny | permit</code>} ip <code>source</code> <code>source-netmask</code> <code>destination</code> <code>destination-netmask</code>

In the following example, the ASA applies the IPsec protections assigned to the crypto map to all traffic

Figure 61-2 Cascading ACLs in a Crypto Map Set

Security Appliance A evaluates a packet originating from Host A.3 until it matches a permit ACE and attempts to assign the IPsec security associated with the crypto map. Whenever the packet matches a

The tables that follow combine the IP addresses shown in Figure 61-3 to the concepts shown in Table 61-3. The real ACEs shown in these tables ensure that all IPsec packets under evaluation within this network receive the proper IPsec settings.

You can apply the same reasoning shown in the example network to use cascading ACLs to assign different security settings to different hosts or subnets protected by a Cisco ASA.

Note By177.1e20(a)188044 44 1.2009 T(lt, e)35(e)18 ASA20()-1(6-2(r)7s n()-1(1 15)-13(n)1 lp1 lp1--2(r)7r200t(se(B

I

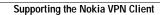

## **Configuration Examples for L2TP over IPsec**

## Feature History for L2TP over IPsec

Table 62-3 lists the release history for this feature.

| Table 62-3      | Feature History for L2TP over IPsec |         |                                                                                                    |
|-----------------|-------------------------------------|---------|----------------------------------------------------------------------------------------------------|
| Feature Name    | R                                   | eleases | Feature Information                                                                                                    |
| L2TP over IPsec |                                     | . ,     | L2TP/IPsec provides the capability to deploy and administer an L2TP VPN solution alongside the IPsec VPN and firewall services in a single platform. |
|                 |                                     |         | The primary benefit of configuring L2TP with IPsec in a remote access scenario is that remote users can access a VPN over a public IP network        |

CHAPTER

I

I

hostname(config-load-balancing)# cluster encryption
hostname(config-load-balancing)#

Γ

**Q.** If we have SSL VPN (AnyConnect and clientless) enabled on multiple interfaces, is it possible to

## **General Connection Profile Connection Parameters**

,┛

Γ

I

Γ

I

l

l

Cisco ASA 5500 Series Configuration Guide using the CLI

To add an entry to the list of remote computer types that are exempt from posture validation, use the

The following example shows how to set a client firewall policy that requires Cisco Intrusion Prevention Security Agent for the group policy named FirstGroup:

```
hostname(config)# group-policy FirstGroup attributes
hostname(config-group-policy)# client-firewall req cisco-security-agent
hostname(config-group-policy)#
```

## **Configuring Client Access Rules**

Configure rules that limit the remote access client types and versions that can connect via(t)13( can)-6()10((t)13(

64-77

I

I

I

Specifying the Access List for Clientless SSL VPN Sessions

Γ

l

CHAPTER

P

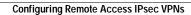

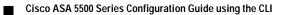

## Feature History for Remote Access IPsec VPNs

I

Γ

hostname(config)# no vpnclient trustpoint
hostname(config)#

#### Configuring

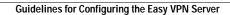

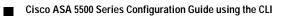

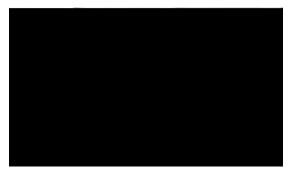

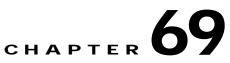

# **Configuring the PPPoE Client**

This section describes how to c

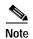

PPPoE is not supported when failover is configured on the ASA, or in multiple context or transparent co9Td[( co9

## **Enabling PPPoE**

This command causes the ASA to use the specified address instead of negotiating with the PPPoE server to assign an address dynamically. Replace *ipaddress* 

CHAPTER

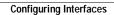

Γ

## **Creating a Transform Set**

Γ

┍┛

Γ

#### Authenticating with Digital Certificates

I

71-13

Γ

I

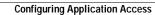

## **About Port Forwarding**

Port forwarding lets users access TCP-based applications over a clientless SSL VPN connection. Such applications include the following:

- Lotus Notes
- Microsoft Outlook
- Microsoft Outlook Express
- Perforce
- Sametime
- •

I

71-49

hostname(config)# crypto ca import mytrustpoint pkcs12 mypassphrase Enter the base 64 encoded PKCS12. End with the word "quit" on a line by itself. [ PKCS12 data omitted ] quit INFO: Import PKCS12 operation completed successfully. hostname(config)# webvpn hostname(config)# java-trustpoint mytrustpoint

## **Disabling Content Rewrite**

```
<url>lists>
<mode>group</mode>
</url-lists>
<home-page>
<mode>standard</mode>
<url></url>
</home-page>
</portal>
</custom>
```

Figure 71-8

I

Changing a Group Policy or User Attributes to Use the Customization Object

CHAPTER

Γ

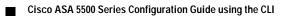

I

## **Enabling Permanent Client Installation**

Enabling permanent client installation disables the automatic uninstalling feature of the client. The client remains installed on the remote computer for subsequent connections, reducing the connection time for the remote user.

72-15

Γ

Figure 73-1 The Local CA

Γ

73-13

Step 5 protocol http | ldap | scep

## Example:

hostname (config-ca-crl)# protocol http

73-17

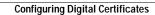

## Examples

73-25

## Downloading CRLs

I

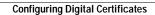

I

ci c

₽

Γ

• Syslog message ID number

74-11

Γ

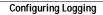

74-13

## Changing the Amount of Internal Flash Memory Available for Logs

Trap logging: level errors, facility 16, 3607 messages logged Logging to infrastructure 10.1.2.3 History logging: disabled Device ID: 'inside' interface IP address "10.1.1.1" Mail logging: disabled ASDM logging: disabled

## **Configuration Examples for Logging**

The followingd

Logging class

8.0(4), Added support of another class (ipaa) for logging messages.8.1(1) The following command was modified: logging class

Γ

## Examples

hostname (config)# show flow-export counters
destination: inside 209.165.200.225 2055
Statistics:
 packets sent 250
Errors:

Γ

## **Monitoring SNMP**

To monitor SNMP, enter one of the following commands:

Examples

hostname(config)# show snmp-server statistics
0 SNMP packets input

## Configuring Smart Call Home

## Subscribing to Alert Groups

An alert group is a predefined subset of the Smart Call Home alerts that are supported on the ASA. Different types of Smart Call Home alerts are grouped into different alert groups depending upon their type.

This section includes the following alert group topics:

77-15

## Feature History for Anonymous Reporting and Smart Call Home

Table 77-2

I

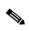

Γ

Cisco ASA 5500 Series Configuration Guide using the CLI 29 (7)/T)T9343 T- 33758 - 4151 78-17

Γ

I

Figure 79-3 Ping Failure Because of IP Addressing Problems

Step 3 Ping each ASA interface from a remote host. For transparent mode, ping the management IP address. This test checks whether the directly connected router can route the packet between the host and the ASA, and whether the ASA can correctly route the packet back to the host.

## **Disabling the Test Configuration**

I

ΙС

The admin context allows SSH sessions to the ASA from one host.

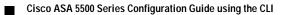

₽

.

## Figure A-12 Transparent Mode Active/Active Failover Configuration

See the follow1(l(B)(v)38(p)(,ec t)15ioB)np,vfoBcoBBatto,v fo tB,vp,sc

I

telnet 192.168.2.45 255.255.255.255 inside
access-list acl\_in permit tcp any host 209.165.201.5 eq 80
access-group acl\_in in interface outside
failover
! Enables cable-based failover on the PIX security appliance

l

I

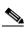

C-11

C-13

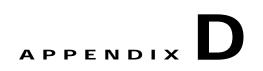

## Configuring an External Server for Authorization and Authentication

This appendix describes how to configure an external LDAP, RADIUS, or TACACS+ server to support

I

L2TP-Encryption

Y

Integer Single

Bitmap:

1 = Encryption required

Step 3

D-25

I

Step 4 Configure time ranges for eac9 38g8(e e Se)TJlo-15(wed)-15 enrienvrie. I7(a)9(-15t3-0(os casie)0(,)-3(-6(r)8(example)-15 enrienvrie. I7(a)9(-15t3-0(os casie)0(,)-3(-6(r)8(example)

L2TP-Encryption

Y

21 Integer Single Bitmap:

## Configuring an External TACACS+ Server

Cisco ASA 5500 Series Configuration Guide using the CLI

Γ

| config | Command Interface       | 111001, 111003-111005, 111007-111009, 111111,<br>112001, 208005, 308001-308002, 504001-504002,<br>505001-505013, 506001 |
|--------|-------------------------|----------------------------------------------------------------------------------------------------|
| e-mail | E-mail Proxy            | 719001-719026                                                                                                    |
| dap    | Dynamic Access Policies | 734                                                                                                    |
| ha     |                         |                                                                                                    |

L

Γ

L

Γ

**Dynamic NAT** See NAT and address translation.

Dynamic PAT

H.323 Allows dissimilar communication devices to communicate with each other by using a standardized

I

L

Γ

Message Digest A message digest is created by a hash algorithm, such as MD5 or SHA-1

L

Γ

I

RTCP

L

Γ

virtual firewall See security context.

VSA Vendor-specific attribute. An attribute in a RADIUS packet that is defined by a vendor rather than by RADIUS RFCs. The RADIUS protocol uses IANA-assigned vendor numbers to help identify VSAs. This lets different vendors have VSAs of the same number. The combination of a vendor number and

I

## В

backup server attributes, group policy 64-56

Index

L

Index

L

Γ

Γ

L